## **Endre primærstilling for ansatt med flere stillinger 1/2**

Ansatte med flere stillinger har alltid én primærstilling. Denne er merket med stjerne i ansattprofilen.

- 0. Søk opp den ansatte og åpne ansattprofilen
- 1. Øverst i profilen huker du av for den stillingen som skal være den primære – se figur 1.
- 2. Scroll ned til feltet «Ansettelse», og trykk på redigering – blyant-knappen
- 3. Velg «Ja» i nedtrekksmenyen for at stillingen skal bli den primære. Angi deretter når endringen skal gjelde fra.

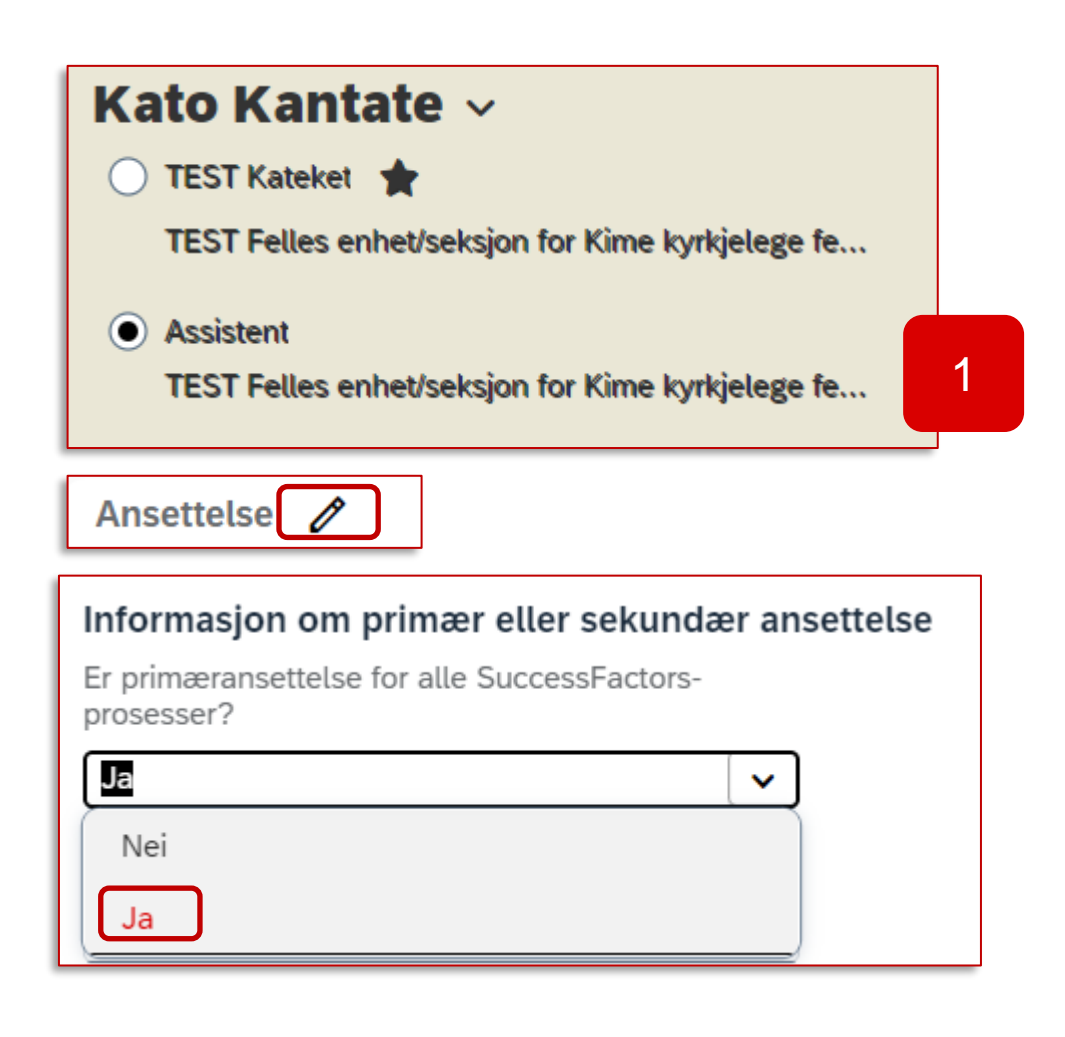

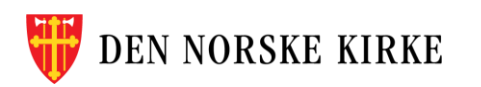

## **Endre primærstilling for ansatt med flere stillinger 2/2**

Ansatte med flere stillinger har alltid én primærstilling. Denne er merket med stjerne i ansattprofilen.

- 4. Avslutt med å trykke «Lagre» nederst til høyre
- 5. Hvis du har oppgitt at endringen gjelder fra samme dag:

Oppdater siden for å se at stillingen nå er merket med stjerne øverst i ansattprofilen.

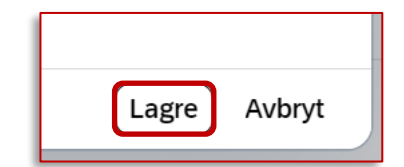

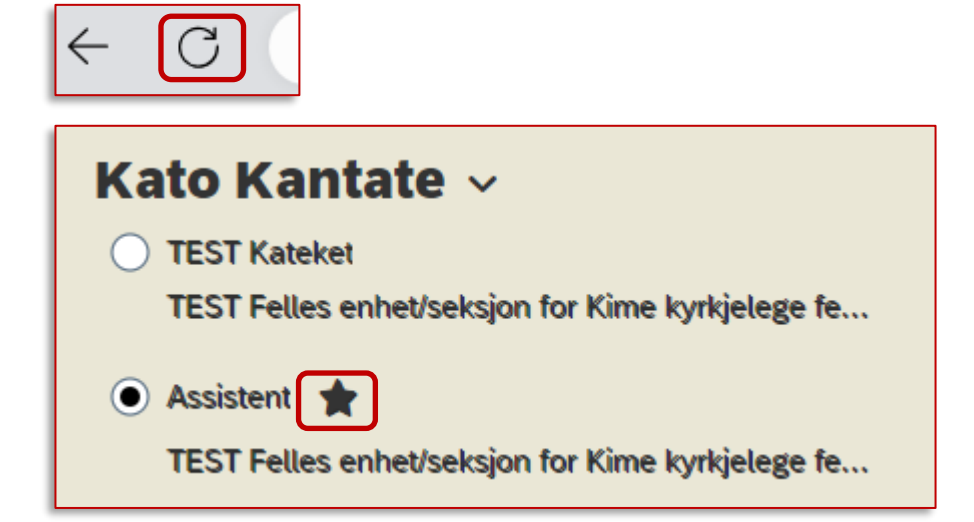

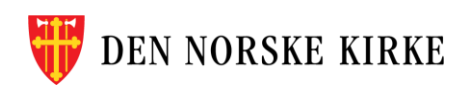